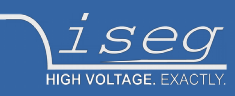

**Technical documentation Last changed on: 23.09.2020**

# **NHS series**

Versatile High Precision HV Module in NIM Standard

- 6 channel, 100 V 6 kV versions
- very low ripple and noise
- front panel control with 1,44" TFT display
- voltage and current control per channel
- programmable parameters
- hardware voltage and current limits

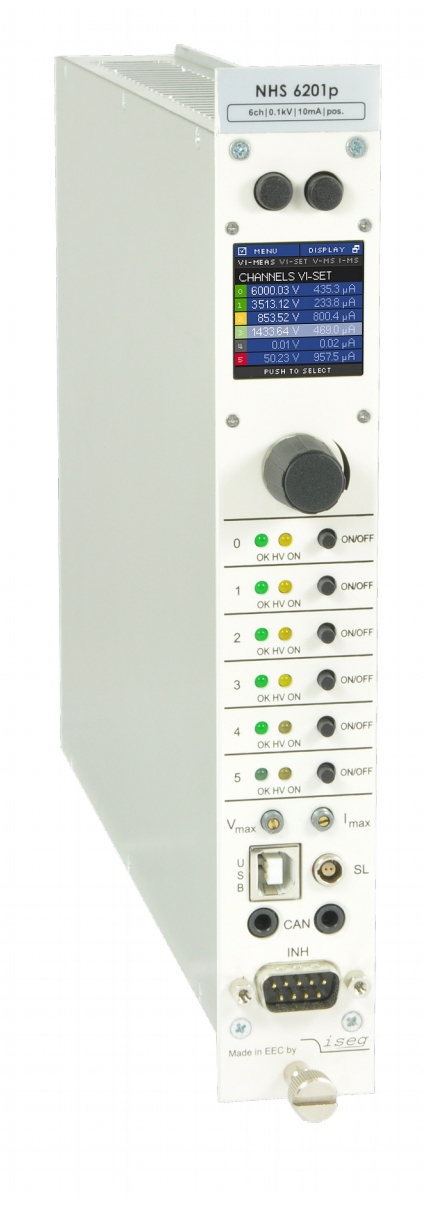

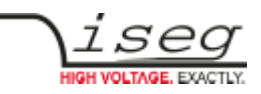

## <span id="page-1-0"></span>**Document history**

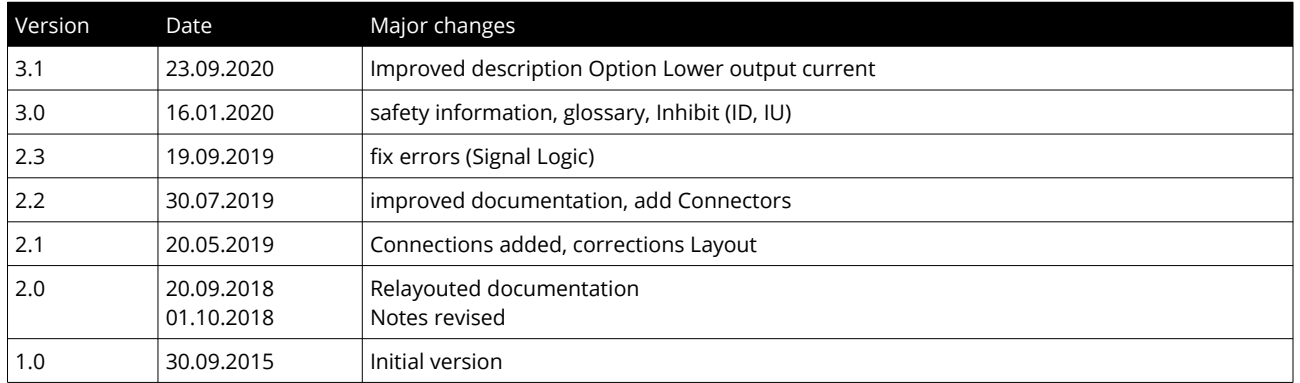

## <span id="page-1-1"></span>**Disclaimer / Copyright**

Copyright © 2020 by iseg Spezialelektronik GmbH / Germany. All Rights Reserved.

This document is under copyright of iseg Spezialelektronik GmbH, Germany. It is forbidden to copy, extract parts, duplicate for any kind of publication without a written permission of iseg Spezialelektronik GmbH. This information has been prepared for assisting operation and maintenance personnel to enable efficient use.

**The information in this manual is subject to change without notice. We take no responsibility for any mistake in the document. We reserve the right to make changes in the product design without reservation and without notification to the users. We decline all responsibility for damages and injuries caused by an improper use of the device.** 

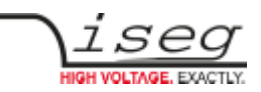

# <span id="page-2-1"></span>**Safety**

This section contains important security information for the installation and operation of the device. Failure to follow safety instructions and warnings can result in serious injury or death and property damage.

Safety and operating instructuions must be read carefully before starting any operation.

We decline all responsibility for damages and injuries caused which may arise from improper use of our equipment.

## <span id="page-2-0"></span>**Depiction of the safety instructions**

### **DANGER!**

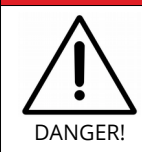

"Danger!" indicates a severe injury hazard. The non-observance of safety instructions marked as "Danger!" will lead to possible injury or death.

# **WARNING!**

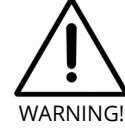

"Warning!" indicates an injury hazard. The non-observance of safety instructions marked as "Warning!" could lead to possible injury or death.

#### **CAUTION!**

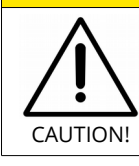

Advices marked as "Caution!" describe actions to avoid possible damages to property.

### **INFORMATION**

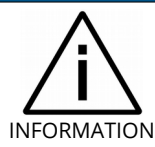

Advices marked as "Information" give important information.

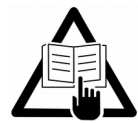

Read the manual.

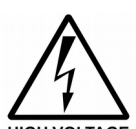

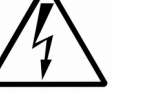

Attention high voltage!

Important information.

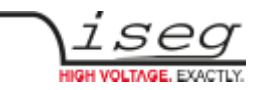

## <span id="page-3-2"></span>**Intended Use**

The device may only be operated within the limits specified in the data sheet. The permissible ambient conditions (temperature, humidity) must be observed. The device is designed exclusively for the generation of high voltage as specified in the data sheet. Any other use not specified by the manufacturer is not intended. The manufacturer is not liable for any damage resulting from improper use.

## <span id="page-3-1"></span>**Qualification of personnel**

A qualified person is someone who is able to assess the work assigned to him, recognize possible dangers and take suitable safety measures on the basis of his technical training, his knowledge and experience as well as his knowledge of the relevant regulations.

## <span id="page-3-0"></span>**General safety instructions**

- Observe the valid regulations for accident prevention and environmental protection.
- Observe the safety regulations of the country in which the product is used.
- Observe the technical data and environmental conditions specified in the product documentation.
- You may only put the product into operation after it has been established that the high-voltage device complies with the country-specific regulations, safety regulations and standards of the application.
- The high-voltage power supply unit may only be installed by qualified personnel.

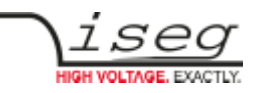

## <span id="page-4-0"></span>**Important safety instructions**

### **WARNING!**

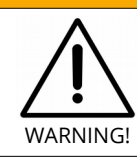

To avoid injury of users it is not allowed to open the unit. There are no parts which can be maintained by users inside of the unit. Opening the unit will void the warranty.

#### **WARNING!**

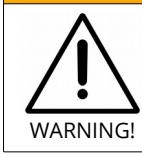

The high-voltage cable must be professionally connected to the consumer/load and the connection insulated with the appropriate dielectric strength. Do not power the consumer/load outside of its specified range.

### **WARNING!**

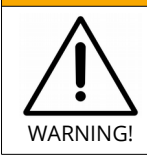

Before connecting or disconnecting HV cables or any operation on the HV output or the application, the unit has to be switched off and discharge of residual voltage has to be finished. Depending on application residual voltages can be present for long time periods.

### **WARNING!**

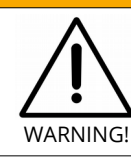

Do not operate the unit in wet or damp conditions.

### **WARNING!**

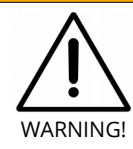

Do not operate the unit in an explosive atmosphere.

### **WARNING!**

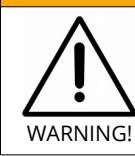

Do not operate the unit if you suspect the unit or the connected equipment to be damaged.

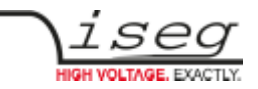

### **CAUTION!**

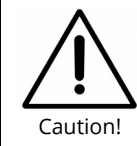

When installing the units, make sure that an air flow through the corresponding air inlet and outlet openings is possible.

### **INFORMATION**

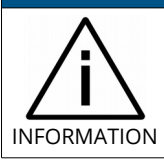

Please check the compatibility with the devices used.

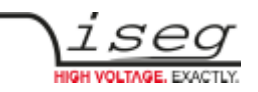

# **Table of Contents**

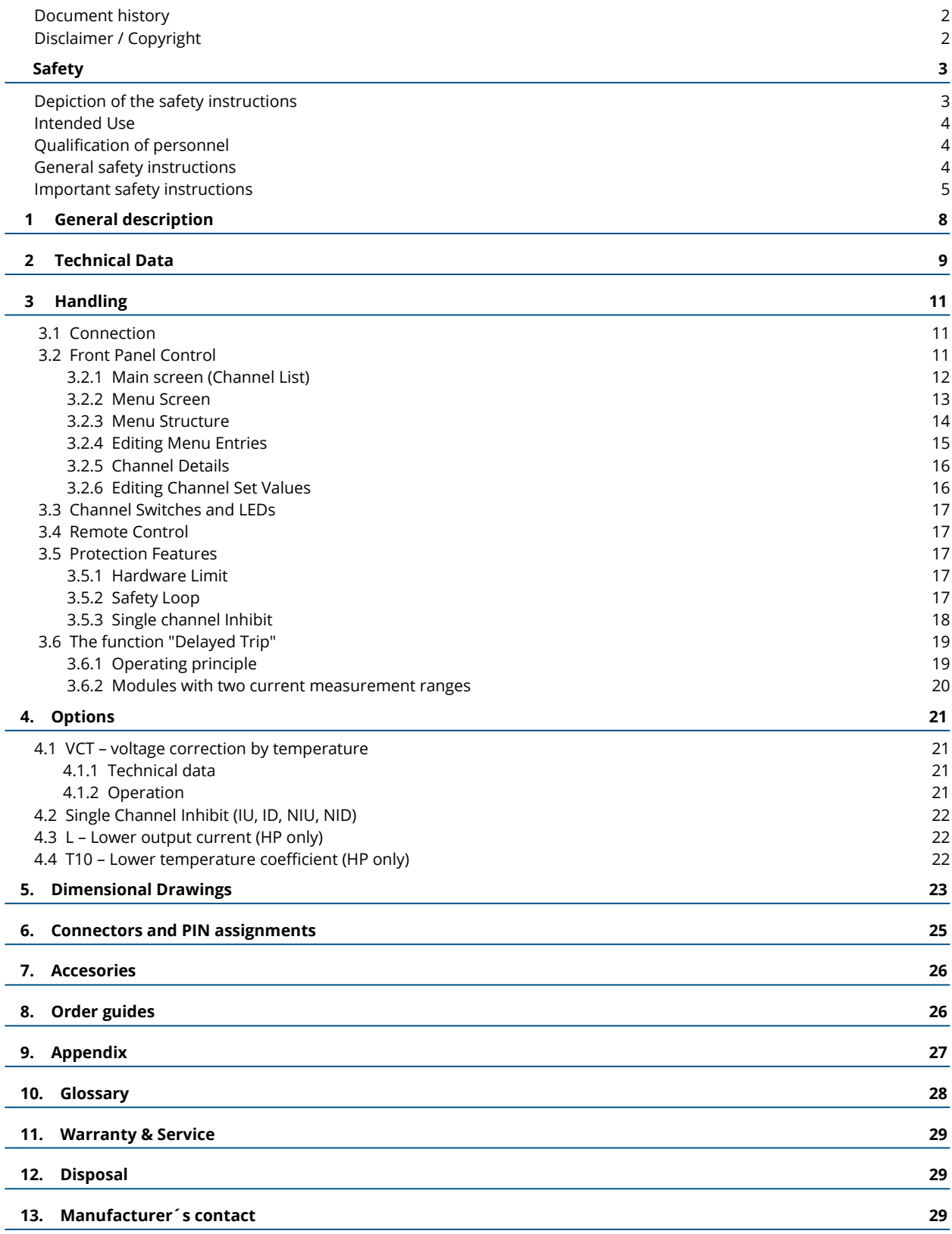

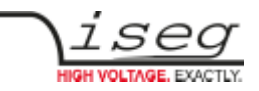

# <span id="page-7-0"></span> **1 General description**

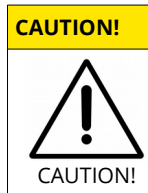

The devices must only be used in combination with iseg approved crates.

The iseg NHS modules are multi-channel high voltage power supplies in 1/12 NIM standard cassette format. With up to 6 channels each single channel has an independent voltage and current control. By offering different configurations and options this module perfectly covers various types of applications such as detector supply, experimental setup or lab use. Several NHS modules can be daisy-chained by CAN and controlled for example by iseg iCS system. The module is made of best components such as 24 bit ADC and 20 bit DAC, an excellent front panel control with TFT display plus comprehensive security features.

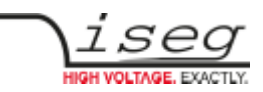

# <span id="page-8-0"></span> **2 Technical Data**

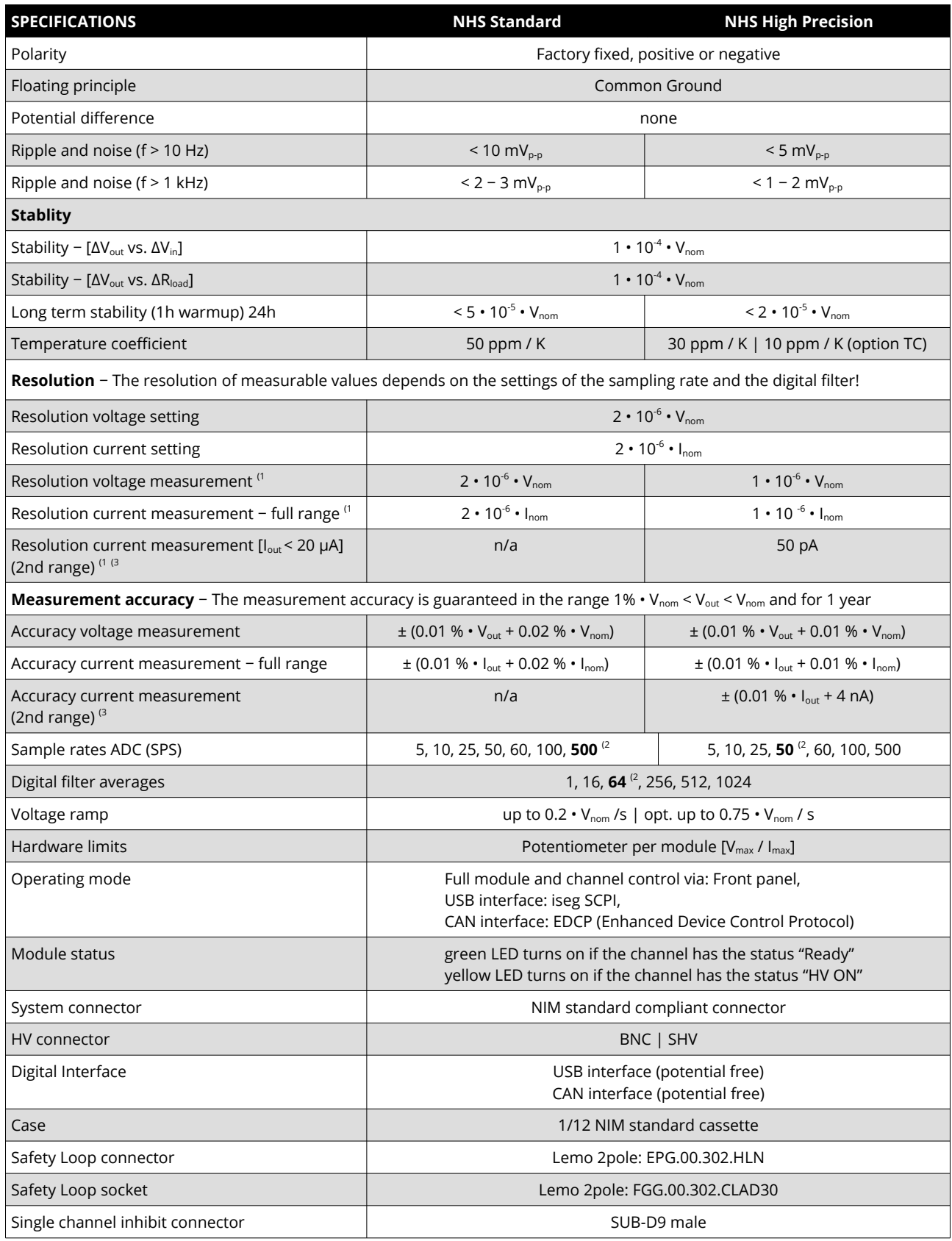

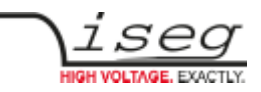

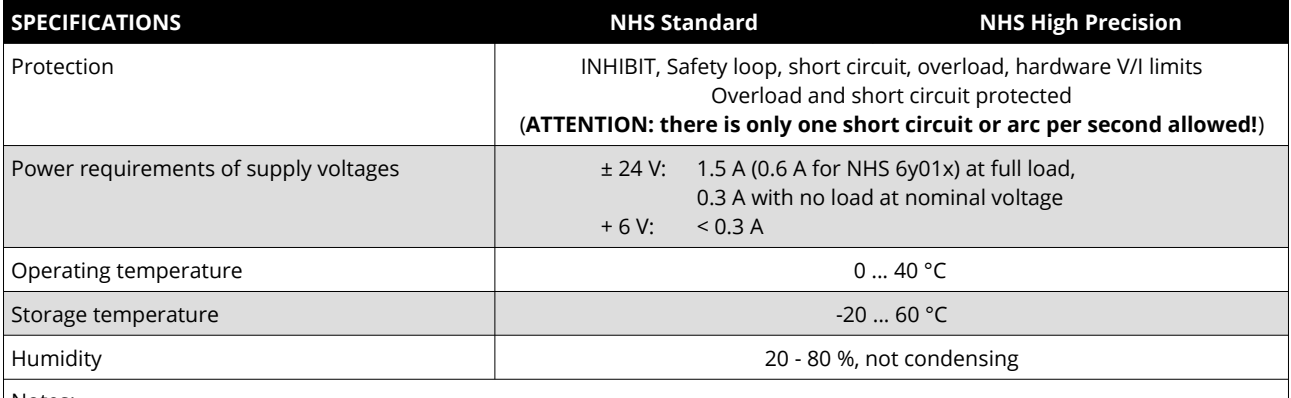

Notes:

 $^{\rm 1)}$  The resolution of measurable values depends on the settings of the sampling rate and the digital filter!

<sup>2)</sup> Standard factory settings

<sup>3)</sup> not available with Option L

*Table 1: Technical data: Specifications*

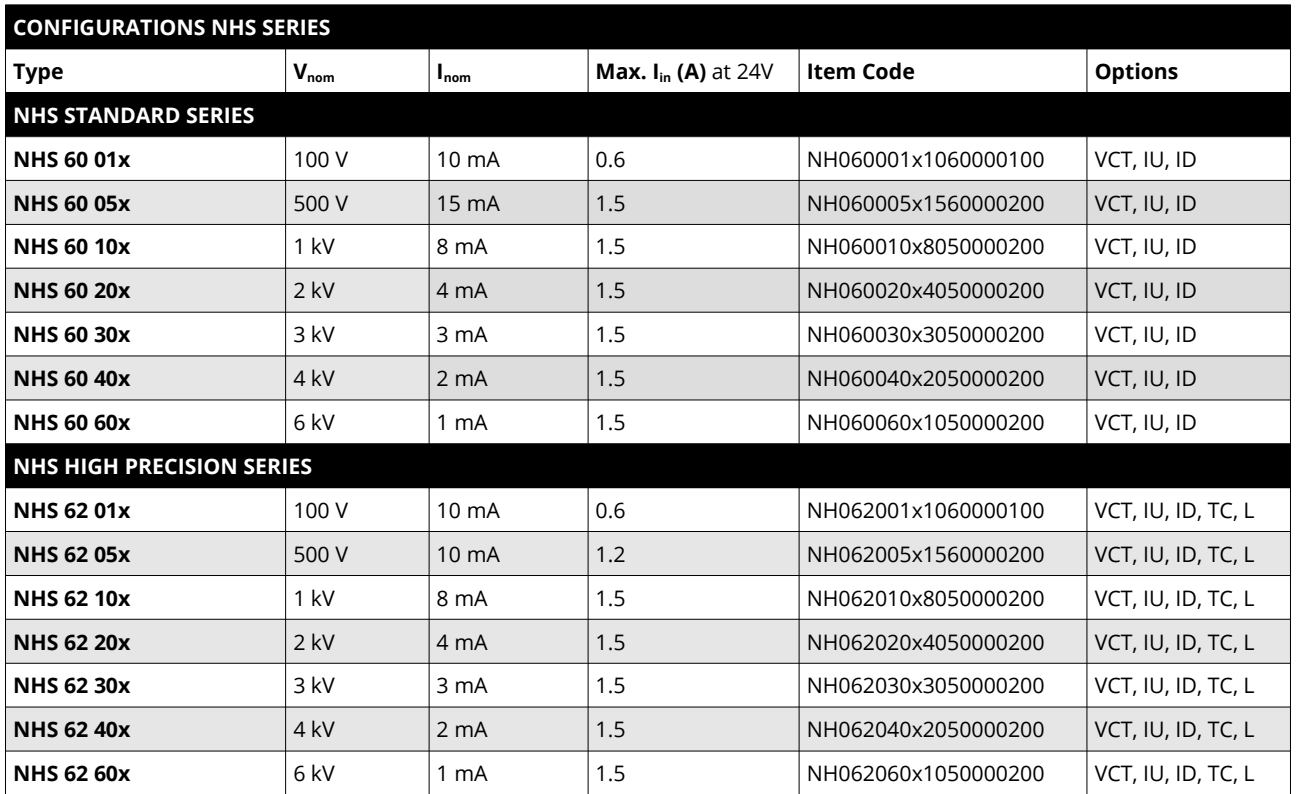

*Table 2: Technical data: Configurations*

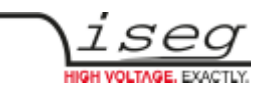

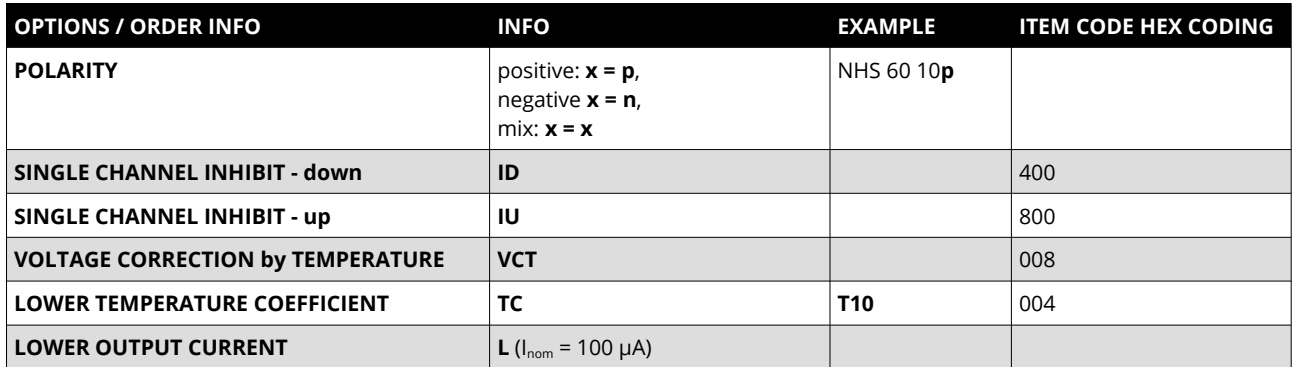

<span id="page-10-2"></span>*Table 3: Technical data: Options and order information*

# <span id="page-10-1"></span> **3 Handling**

## <span id="page-10-0"></span> **3.1 Connection**

The supply voltages are connected to the module via the NIM-connector on the rear side of the module. An USB connector and two 3,5mm audio jack connectors for the CAN interface are located on the front panel. The second CAN connector can be used to daisy-chain several NHS modules.

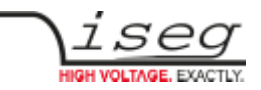

## <span id="page-11-0"></span> **3.2 Front Panel Control**

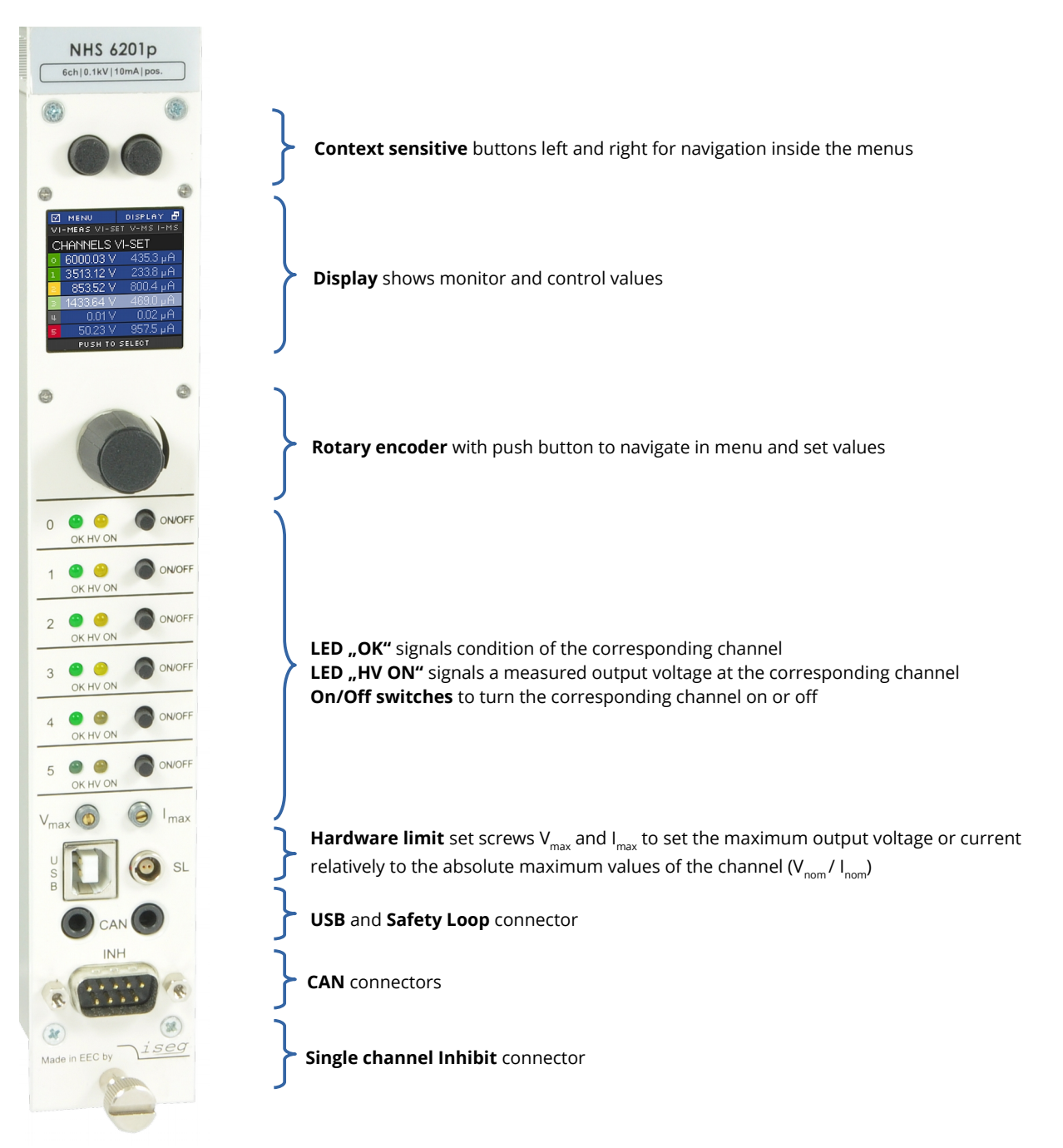

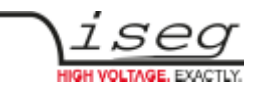

## <span id="page-12-0"></span> **3.2.1 Main screen (Channel List)**

After start up of the NHS the display will show a Main screen similar to the following image which consists of 5 elements:

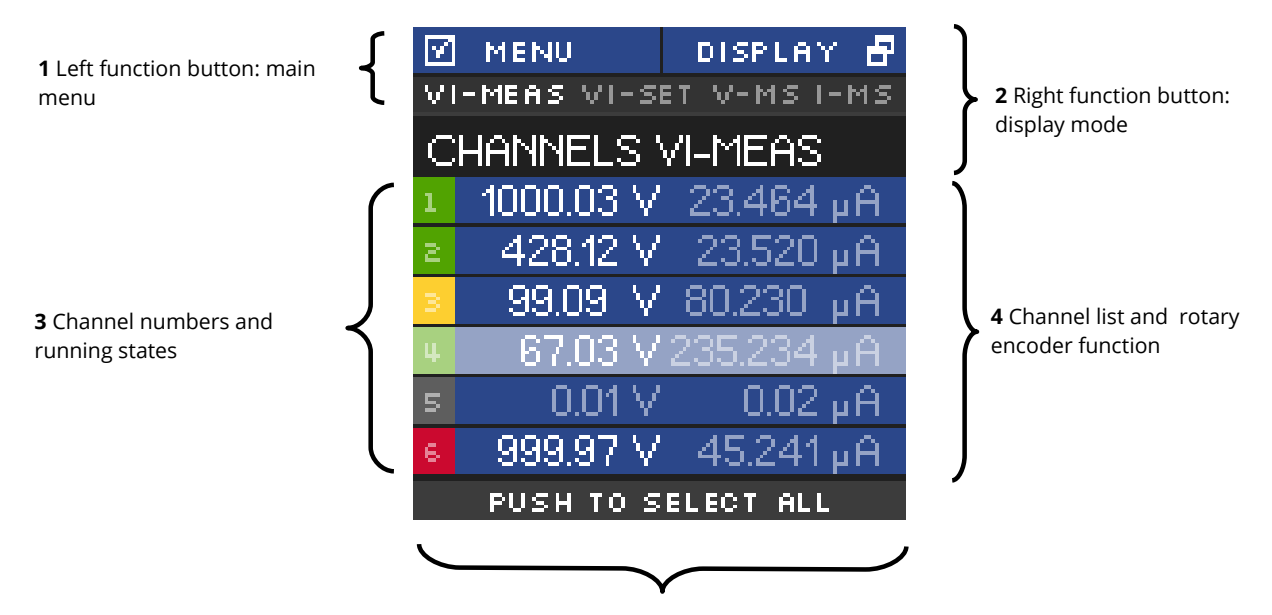

**5** Rotary encoder button function

#### **1. Left function button: main menu**

Shows the function of the left button. If the user pushes the left button in Main screen, the display will show the Menu screen.

### **2. Right function button: display mode**

If the user pushes the right button in Main screen, the Main screen will switch to the next display mode, which is shown directly above the channel list.

Following display modes are available:

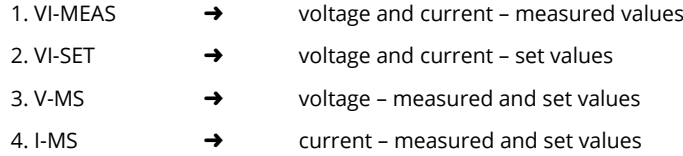

#### **3. Channel numbers and running states**

This is part of the channel list (4) and shows the corresponding channel number. The background color signals the running state of each channel. The background colours means the following:

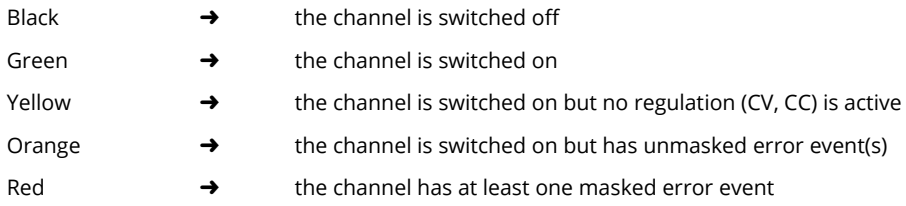

#### **4. Rotary encoder button function**

If the user presses the button of the rotary encoder, the menu will switch to the channel menu of the marked channel.

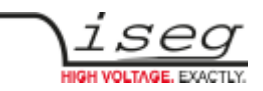

#### **5. Channel list and rotary encoder function**

The channel list shows-dependent on the display mode-measure and/or set values of voltage and current for each channel.

In display mode VI-MEAS the following can be seen:

If a channel is switched off, the values of  $V_{meas}$  and  $I_{meas}$  are gray.

If a channel is in constant voltage regulation,  $V_{meas}$  value is white and  $I_{meas}$  value is gray

If a channel is in constant current regulation,  $V_{meas}$  value is grey and  $I_{meas}$  value is white

The channel row which is slightly brighter is the marked channel by the rotary encoder. Turning the rotary encoder counter-clockwise will mark the channel above the current channel and turning clockwise will mark the channel below the current channel.

### <span id="page-13-0"></span> **3.2.2 Menu Screen**

By pressing the left button in Main screen, the display will switch to the menu screen, that looks similar to the image below:

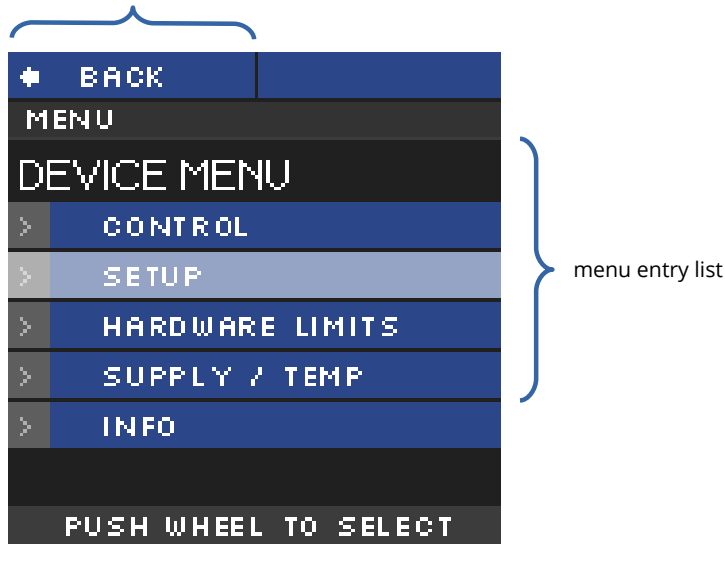

back to Main screen by pressing left button

The menu screen shows menu entries to set up behavior and check information of the device hardware.

To enter a menu entry, the user has to mark an entry by turning rotary encoder and then pressing the rotary encoder button. The selected entry is then shown in the menu path.

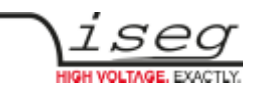

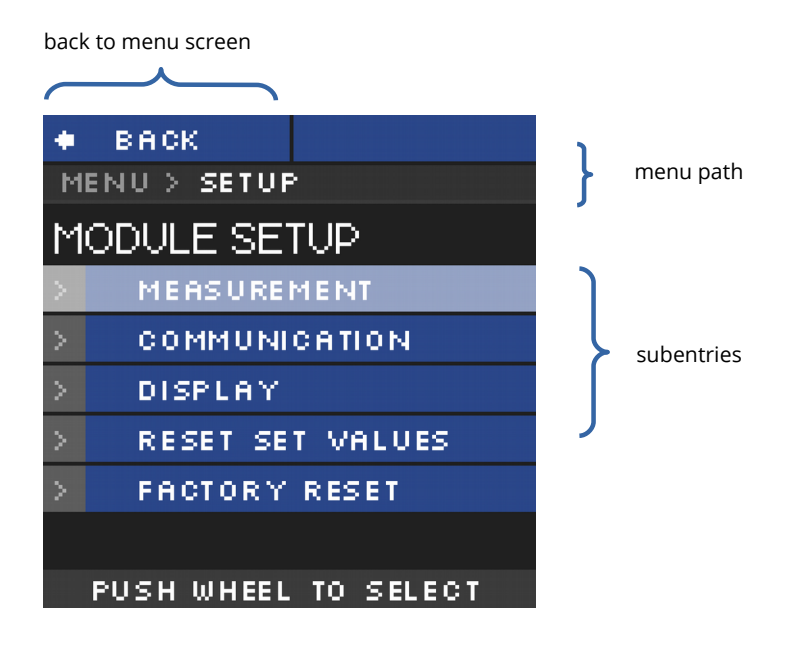

### <span id="page-14-0"></span> **3.2.3 Menu Structure**

Available Menu entries are:

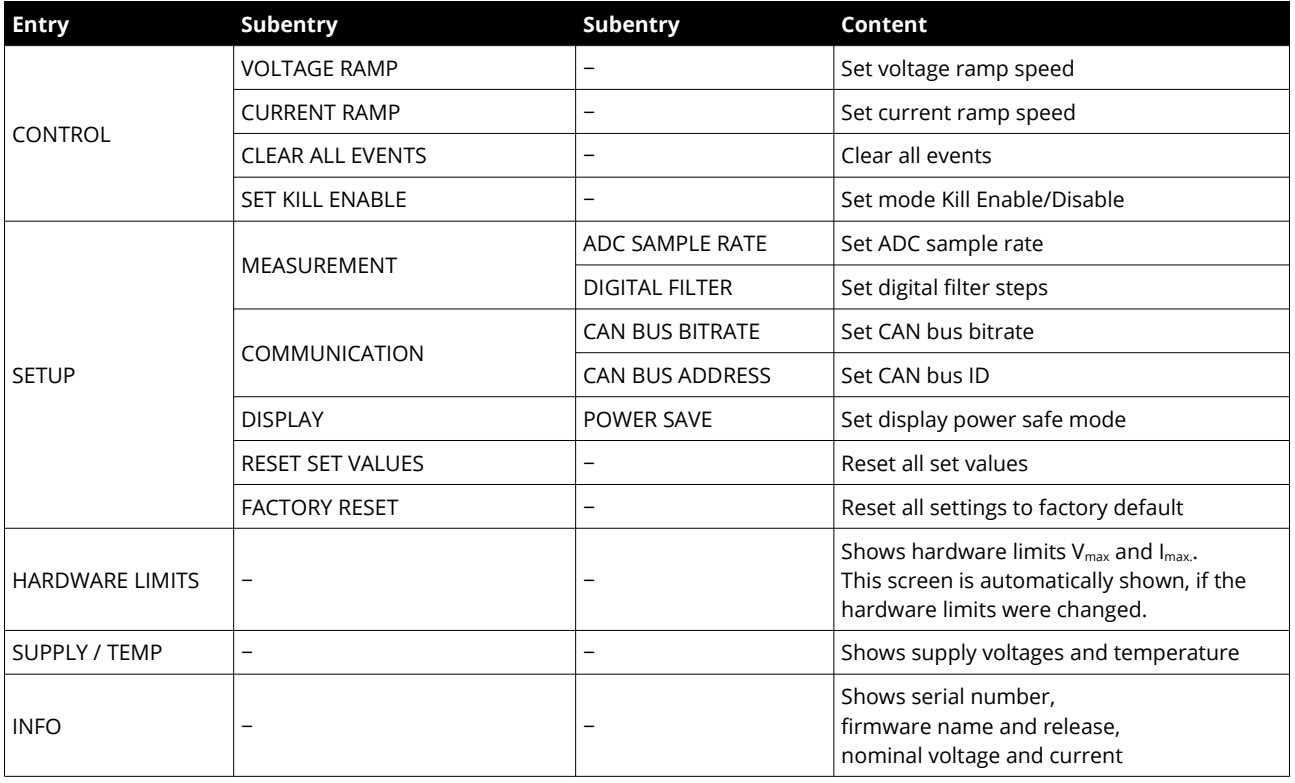

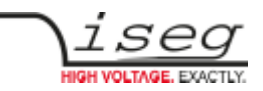

## <span id="page-15-0"></span> **3.2.4 Editing Menu Entries**

A Menu entry that has a fixed amount of possible values can be easily edited by turning the rotary encoder, the selected value will be shown at the bottom of display screen.

A submit and save of the selected value is done by pressing the rotary encoder button.

A reset to its default value is done by pressing the right button.

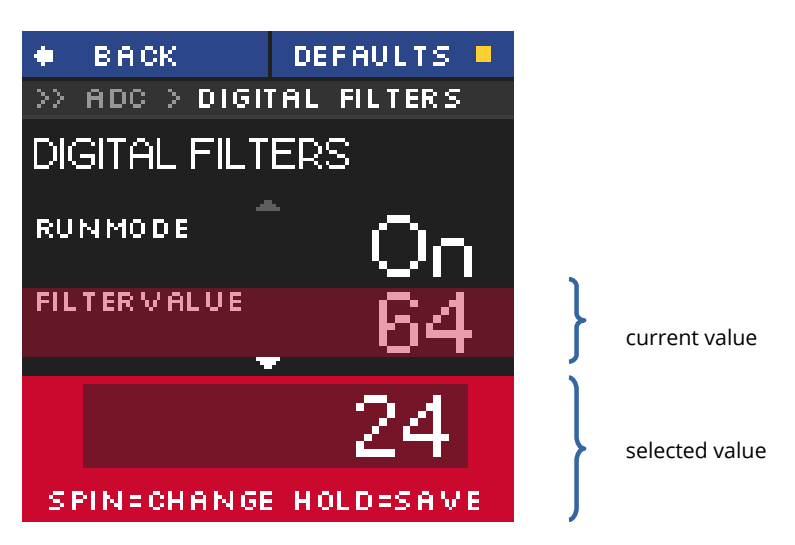

A menu entry with a none-fixed amount of values e.g. voltage ramp speed is edited a little bit different.

The selected value is also shown at the bottom of the display but with a digit hilighted by a cursor. A short press on the rotary encoder button and the cursor will jump to the next lower digit. Turning the rotary encoder changes the selected value in the resolution of the corresponding digit.

A submit and save of the selected value is done by pressing and holding the rotary encoder button for more than one second.

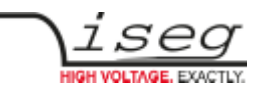

## <span id="page-16-1"></span> **3.2.5 Channel Details**

To change the set values of a channel or to monitor one single channel with larger digits, the Channel screen needs to be entered. This can be done in Main screen by turning the rotary encoder until the wished channel is marked and then pressing the rotary encoder button to select it. A screen similar to the following will be shown.

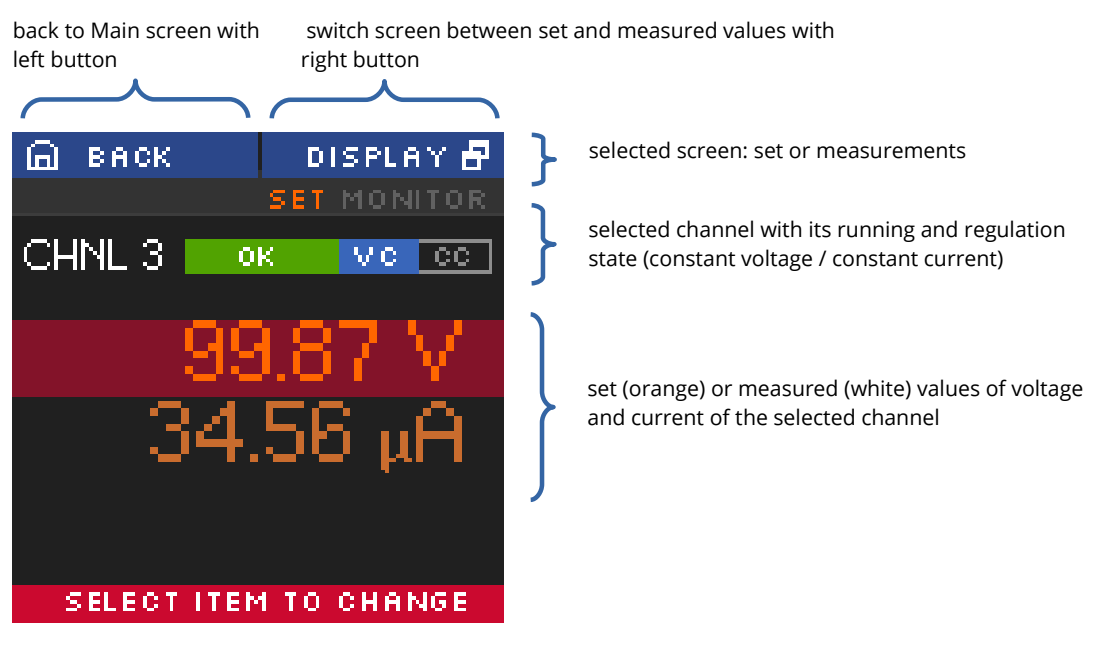

## <span id="page-16-0"></span> **3.2.6 Editing Channel Set Values**

In the channel screen it is possible to edit set values of the selected channel. This is done by marking current or voltage value by turning rotary encoder and applying this by pressing the rotary encoder button. An edit field beneath the shown values will be displayed. The edit value is shown with a digit hi-lighted by a cursor. A short press on the rotary encoder button and the cursor will jump to the next lower digit. Turning the rotary encoder changes the selected value in the resolution of the digit. Submit and apply of the edit value is done by pressing and holding the rotary encoder button for more than one second. There are two modes of editing available: manual and auto-apply. In manual mode, the edited value is not accepted until the user applied it with pressing and holding the rotary encoder button. In auto-apply mode the edit value is immediately accepted as turning the rotary encoder.

cancel edit with left button

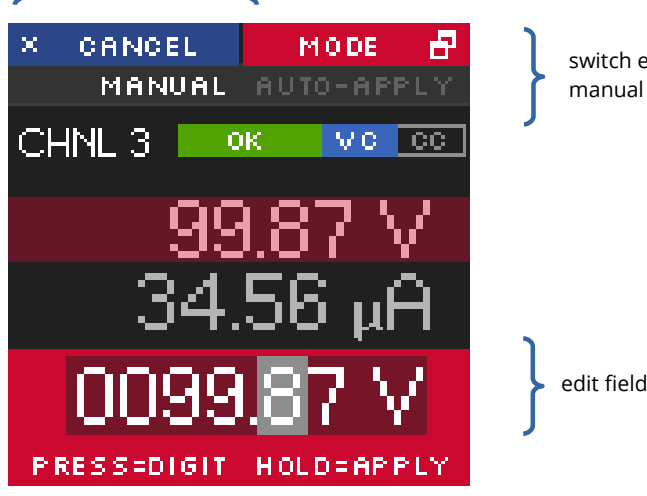

switch edit mode with right button: manual or auto-apply mode

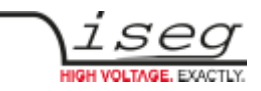

## <span id="page-17-4"></span> **3.3 Channel Switches and LEDs**

For each channel of the NHS device there is one "On/Off" switch to turn the channel on and off and there are two LEDs ("OK" and "HV ON") to signal status of the channel.

The green LED "OK" signals the general condition of the channel and the yellow LED "HV ON" signals measured output voltage at the corresponding channel or is flashing shortly every time the user presses the corresponding "On/Off" switch. Following behaviors are possible:

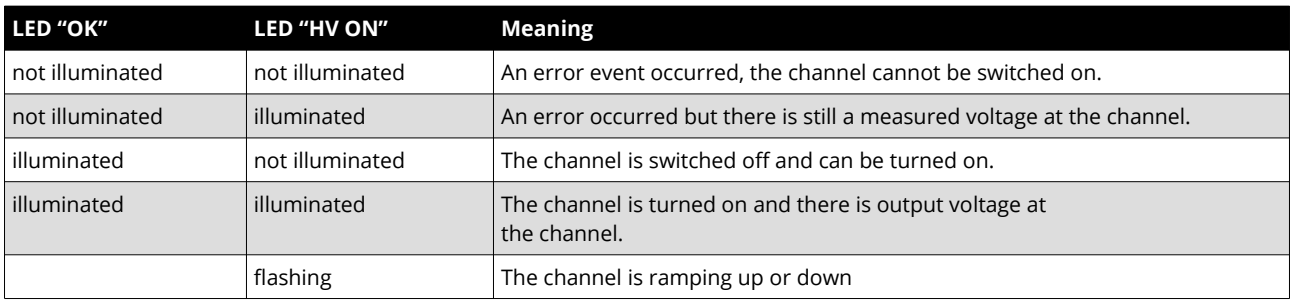

## <span id="page-17-3"></span> **3.4 Remote Control**

The NHS devices offer two remote control interfaces: USB and CAN.

With the USB connector, one NHS can be controlled with the [iseg SCPI instruction set](#page-27-0). Available control applications are [iseg Terminal](#page-27-0) and [iseg SCPI Control](#page-27-0). Please consider the SCPI for NHS Programmers-Guide document for further details.

With the CAN interface connectors, up to 64 NHR/NHS devices can be controlled on one CAN line. Therefore every device has to have a unique CAN Bus address, which can be configured in the Device Menu. Please consider  *[CAN EDCP Programmers-Guide](#page-27-0)* for further details.

## <span id="page-17-2"></span> **3.5 Protection Features**

## <span id="page-17-1"></span> **3.5.1 Hardware Limit**

The maximum output voltage for all channels (hardware voltage limit) is defined through the position of the corresponding potentiometer  $V_{max}$ . The maximum output current for all channels (hardware current limit) is defined through the position of the corresponding potentiometer  $I_{\text{max}}$ . The greatest possible set value for voltage and current is given by  $V_{max}$  – 2% and  $I_{max}$  – 2%, respectively. The output voltage and current are limited to the specified value. If a limit is reached or exceeded in any channel the green LED on the front panel turns off.

## <span id="page-17-0"></span> **3.5.2 Safety Loop**

A safety loop can be implemented via the safety loop socket (SL) on the front panel.

If the safety loop is active, then an output voltage in any channel is only present if the safety loop is closed and an external current in a range of 5 to 20 mA of any polarity is driven through the loop. The loop can be activated by removing the internal jumper. The jumper can be accessed via a ventilation slot on the bottom of the module.

If the safety loop is opened during the operation, the output voltages are shut off without ramp. Furthermore, the corresponding bits in the "ModuleStatus" and "ModuleEventStatus" registers are set (*[CAN EDCP Programmers-Guide](#page-27-0)*). After closing the loop again, the "ModuleEventStatus" register must be reset to turn the channels on again.

By factory setup the safety loop is not active (the corresponding bits are always set). The loop can be activated by removing the internal jumper. The jumper can be accessed via a ventilation slot on the bottom of the module (see [dimensional drawings for exact position,](#page-23-1) [Figure 2: detailed view of Figure 1, Safety Loop \(SL\)](#page-23-2)).

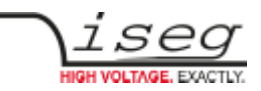

## <span id="page-18-0"></span> **3.5.3 Single channel Inhibit**

### **INFORMATION**

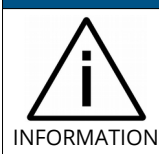

INHIBIT is an external signal, that switches off the high voltage for the device or a specific channel.

The Sub-D connector on the bottom of the front panel allows to install an Inhibit for each channel. The pin assignment is as follows:

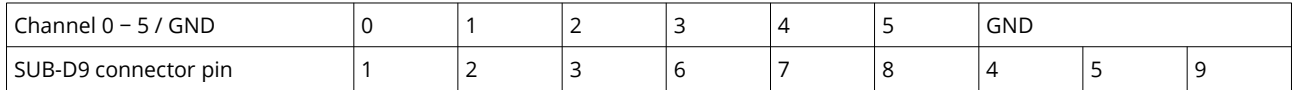

*Table 4: INHIBIT connector pinout*

The INHIBIT signals are TTL-level, the signal logic is defined by selected option. The following configurations are possible:

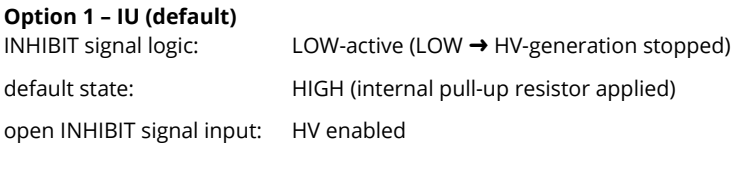

### **Option 2 – ID**

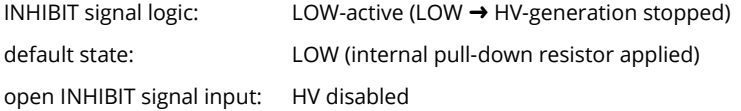

#### **Option 3 – NIU**

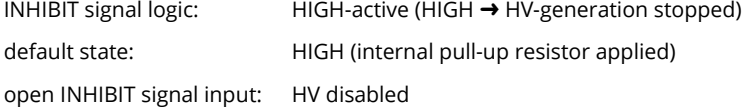

#### **Option 4 – NID**

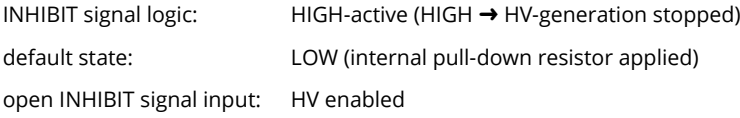

The INHIBIT signal must be applied for at least 100 ms to guarantee a detection. If an Inhibit signal is detected, the channel status bit "isExternalInhibit" and the channel event status bit "EExternalInhibit" are set. One of the following reactions to this signal can be programmed (see chapter ["6.5.1.7 External channel inhibit](https://iseg-hv.com/download/SOFTWARE/isegEDCP/CAN_EDCP_Programmers-Guide.pdf#Folie%2053)" in the [CAN\\_EDCP\\_Programmers-Guide.pdf\)](#page-27-0)

- No Action (default)
- Turn off the channel with ramp
- Shut down the channel without ramp
- Shut down all channels without ramp

When the INHIBIT is no longer active, the Inhibit flag must be reset before the voltage can be switched on again.

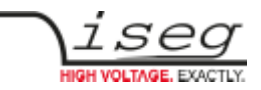

## <span id="page-19-1"></span> **3.6 The function "Delayed Trip"**

## <span id="page-19-0"></span> **3.6.1 Operating principle**

The function "*Delayed Trip*" provides a user-configurable, time-delayed response to an increased output current (Iout) higher than the set current ( $I_{\text{set}}$ ). The response to this kind of event can be, for example, to ramp down the channel with the programmed ramp. A detailed description for the configuration can be found in the *[CAN EDCP Programmers-Guide](#page-27-0)*.

By a programmable timeout with one millisecond resolution, the trip can be delayed up to four seconds. During this time, the output current is limited to the value of I<sub>set</sub> (constant current mode).

The hardware regulation signals, constant voltage (CV) or constant current (CC), are sampled every millisecond by the microprocessor. Once the constant current mode is active, the programmed timeout counter is decremented. If the HV channel returns to constant voltage mode before timeout (i.e.  $I_{out} < I_{set}$ ), the counter will be reset. So this process can be restarted if the current rises again.

To guarantee a sufficient resolution for the current set values, a nominal current adequate to the application should be selected. iseg offers HV modules with nominal currents reduced to 100 μA in all voltage classes. These are designated e.g. for semiconductor detectors, which only require a few microampere operating current.

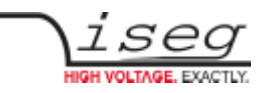

## <span id="page-20-0"></span> **3.6.2 Modules with two current measurement ranges**

High Precision HV modules with two current ranges are a particular case. In these HV modules the high current output is combined with a picoampere resolution in the low current measurement range. The range switching is done by the microprocessor depending on I<sub>meas</sub>:

High measuring range:  $I_{\text{nom-low}} < I_{\text{meas}} < I_{\text{nom}}$ 

Low measuring range:  $0 < I_{\text{meas}} < I_{\text{nom-low}}$ 

The typical value for  $I_{\text{nom-low}}$  is 20  $\mu$ A.

As long as a set current in the high measuring range is used, everything is working as described above. If a set current in low measuring range is specified, the current limitation is set to 120 % of the low measuring range.

Example:  $I_{\text{nom-low}}$  = 20  $\mu$ A  $\rightarrow$  current limitation is set to 24  $\mu$ A if  $I_{\text{set}}$  = 10  $\mu$ A

Now the channel operates in the low measuring range only. A software comparison of set current I<sub>set</sub> and measured current I<sub>meas</sub> is performed in addition to the described hardware CC and CV signals sampling.

With this principle, two requirements are met:

- the output current will not exceed 24 µA even during fast changes and
- the delayed trip function is extended into the region of very small currents (picoampere) for these HV modules.

For the software comparison, a delay between 80 milliseconds and 1 second must be expected. This depends on the modules ADC (Analog-to-digital-converter) configuration.

This time can be adjusted by changing the ADC sample rate to meet the requirements of the application. Higher ADC sample rates lead to shorter delays but also reduce the resolution.

If the *Delayed Trip* function is activated the voltage ramp should be limited to 1 % of V<sub>nom</sub> before. Higher values could trigger a trip by internal charge balancing during a ramp, even though the output current does not exceed the set value Iset.

If the connected load contains capacities or if I<sub>set</sub> is very small, it might be necessary to further reduce the ramp speed. Alternatively, the *Delayed Trip* can be activated only after the completion of the ramp.

### **INFORMATION**

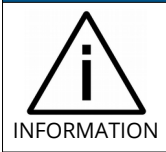

An activated KillEnable feature disables the Delayed Trip function.

An active *KillEnable* function disables the *Delayed Trip* function. If *KillEnable* is active and a trip occurs, the channel is shut down without ramp at the fastest hardware response time (smaller than 1 ms). However, the actual discharge time strongly depends on the connected load.

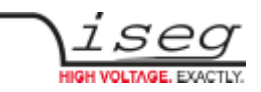

# <span id="page-21-3"></span>**4. Options**

## <span id="page-21-2"></span>**4.1 VCT – voltage correction by temperature**

This option allows a temperature dependent correction of the output voltage. The temperatures are measured with a distinct sensor for each channel. An user-adjustable VCT-coefficient allows to specify a linear relationship between the measured temperature and the output voltage. As an option one sensor per module can be [orded](#page-29-0).

## <span id="page-21-1"></span>**4.1.1 Technical data**

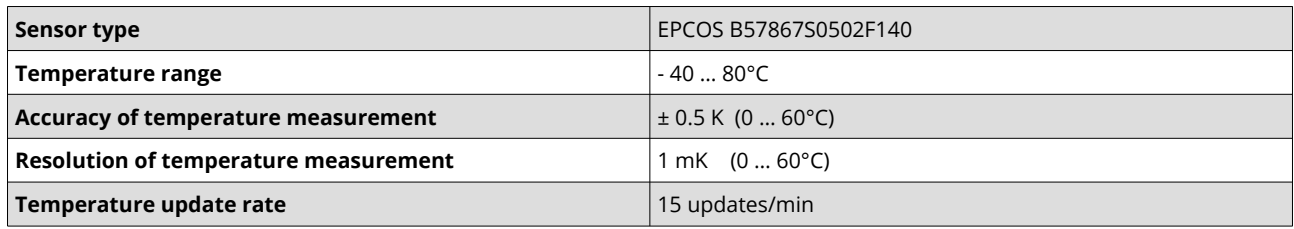

*Table 5: Technical data VCT sensor*

## <span id="page-21-0"></span>**4.1.2 Operation**

The connector of the temperature sensor must be plugged in the slot of the corresponding channel on the VCT-connector at the [rear panel](#page-24-0) (se[e Figure 3: backplane with VCT option](#page-24-1)) of the HV-module.

A programmable VCT-coefficient for each channel defines the rate and the direction of the voltage correction. The temperatures, measured at the sensors can be read out from the module.

At the time a HV-channel is switched on or the output voltage is set by the user, the module registers the temperature  $(T_{ref})$  of the corresponding sensor and the set voltage as reference values.

If the temperature (T) at the sensor changes, the output voltage is automatically adjusted according to the formula:

 $V = V_{ref} + a \cdot (T - T_{ref})$  (a...VCT-coefficient)

Example: A channel is set to 60V. At the time it is switched on a temperature of 25°C is measured. The VCT-coefficient is set to +1V/K. If the temperature now increases to 26°C the output voltage will increase to 61V. (For channels with a negative output voltage the voltage changes from –60V to –61V).

A VCT-coefficient of -1V/K would decrease the voltage to 59V.

Notes:

- During operation the values for Vset are adjusted. If a channel is switched off the adjusted set value will be kept, not the original value set by the user.
- If the VCT-coefficient if modified during operation, Vref and Tref are reset to the present values to prevent a sudden voltage change.
- If the temperature sensor is dis- and reconnected during operation, Vref and Tref are reset to the present values to prevent a sudden voltage change.
- The temperature dependent voltage correction can be deactivated by setting the VCT-coefficient to 0 or by disconnecting the temperature sensor. If this is done during operation, the channel will keep the actual voltage set.
- If the temperature sensor is disconnected a temperature of -273.15°C is shown for that channel.
- The VCT data points are described in the reference manual [CAN EDCP Programmers-Guide](#page-27-0) and in the manual  [iseg Hardware Abstraction Layer](#page-27-0)**.**

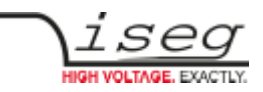

## <span id="page-22-2"></span>**4.2 Single Channel Inhibit (IU, ID, NIU, NID)**

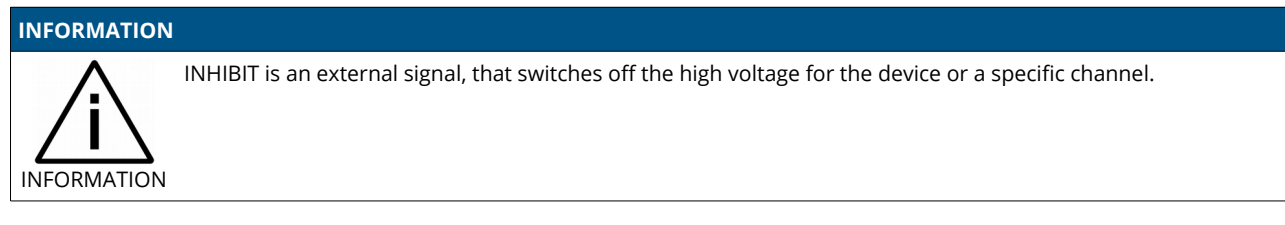

This option specifies the logic of single channel INHIBIT signal see chapter [3.5.3](#page-18-0) [Single channel Inhibit](#page-18-0) for details.

## <span id="page-22-1"></span>**4.3 L – Lower output current (HP only)**

The output current is limited to a lower value, e.g. 100 µA. With this option only one current measurement range available.

## <span id="page-22-0"></span>**4.4 T10 – Lower temperature coefficient (HP only)**

Improved temperature coefficient of 10ppm/K

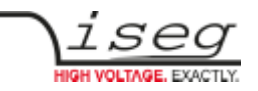

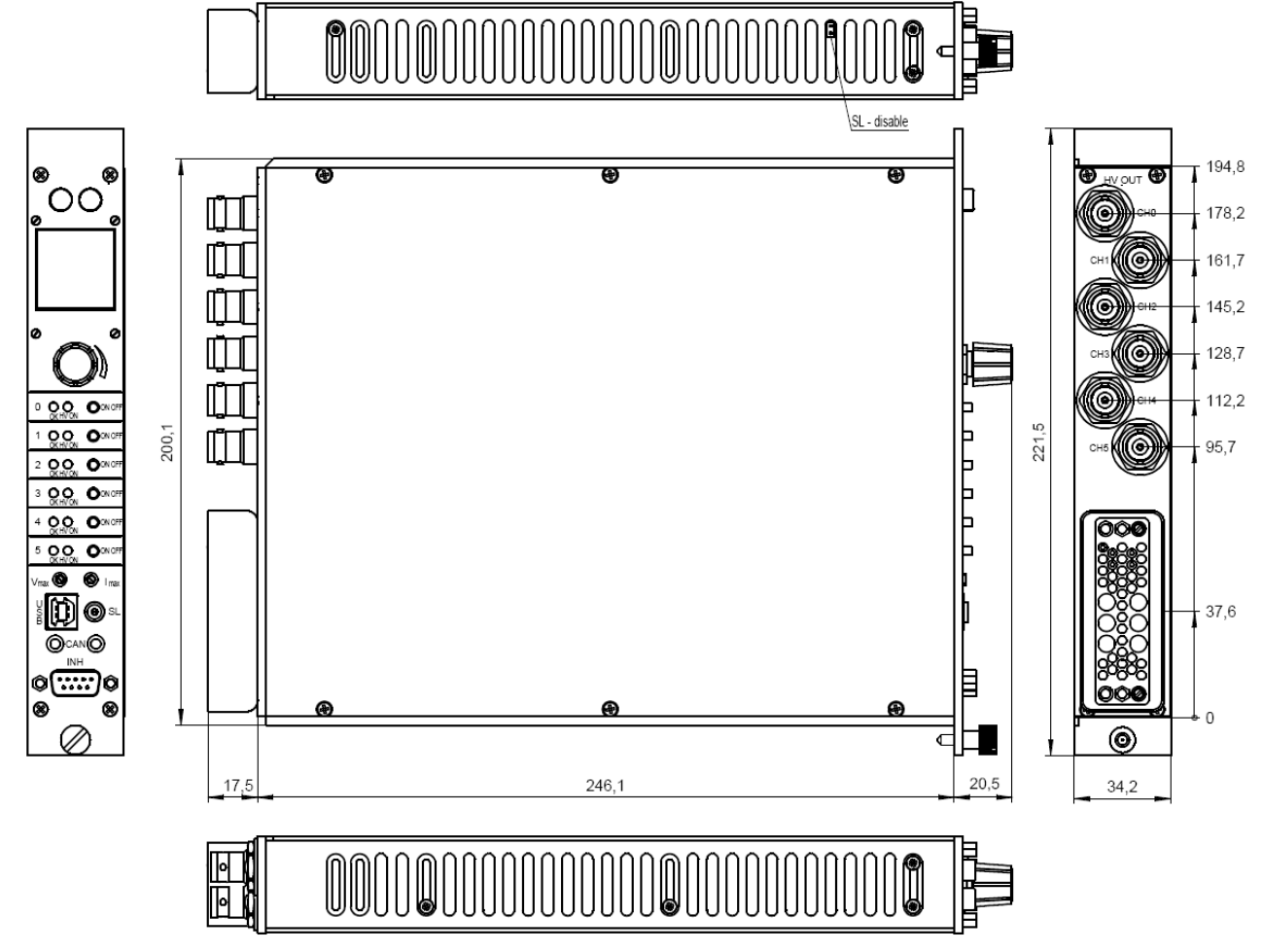

# <span id="page-23-0"></span>**5. Dimensional Drawings**

*Figure 1: Dimensional Drawing NHS*

<span id="page-23-1"></span>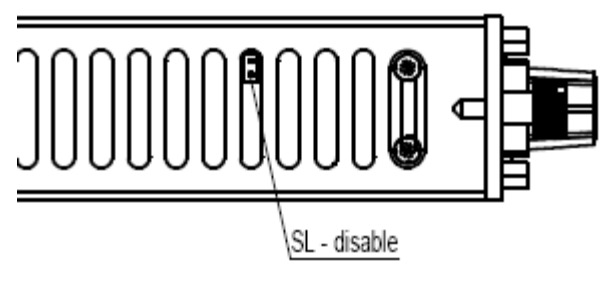

<span id="page-23-2"></span>*Figure 2: detailed view of Figure 1, Safety Loop (SL)*

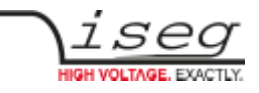

<span id="page-24-0"></span>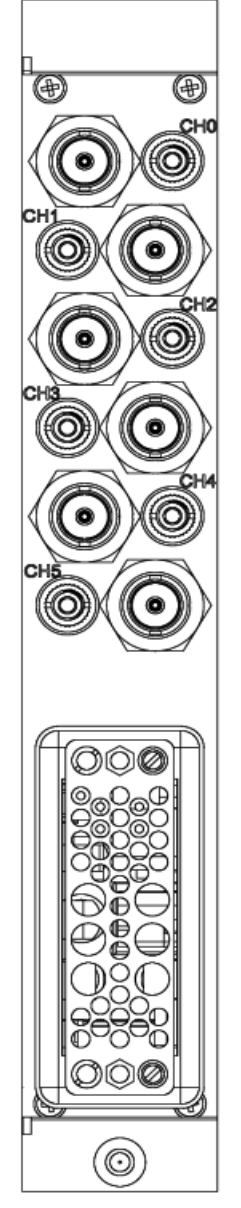

<span id="page-24-1"></span>*Figure 3: backplane with VCT option*

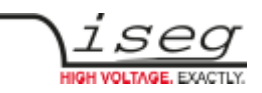

# <span id="page-25-0"></span>**6. Connectors and PIN assignments**

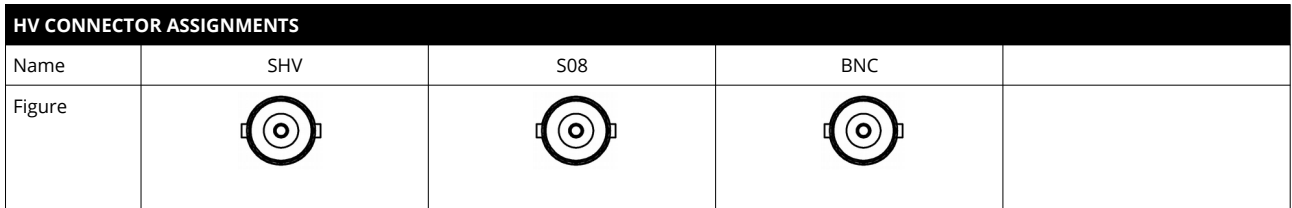

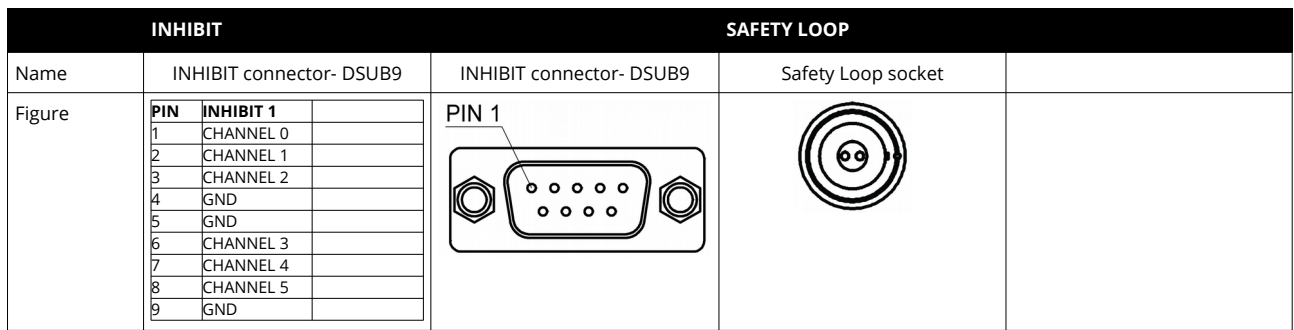

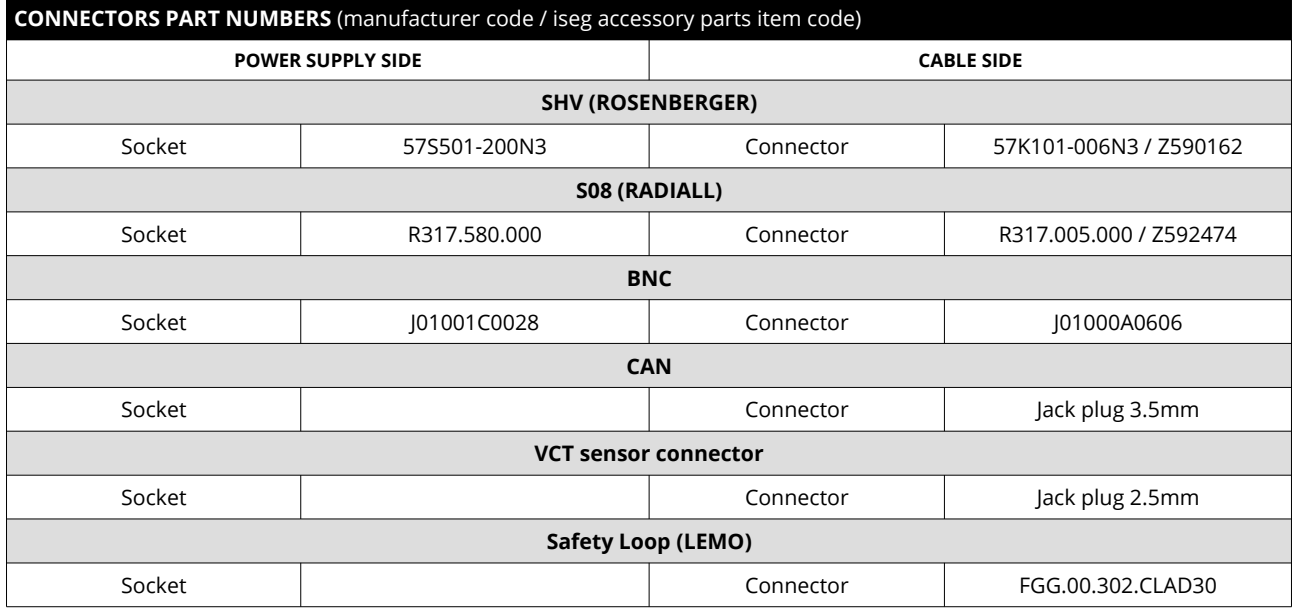

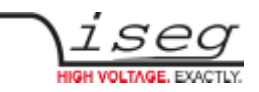

# <span id="page-26-1"></span>**7. Accesories**

**CAUTION!**

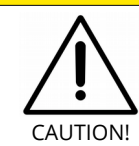

Only use genuine iseg parts like power cables, CAN cables and terminators for stable and safe operation.

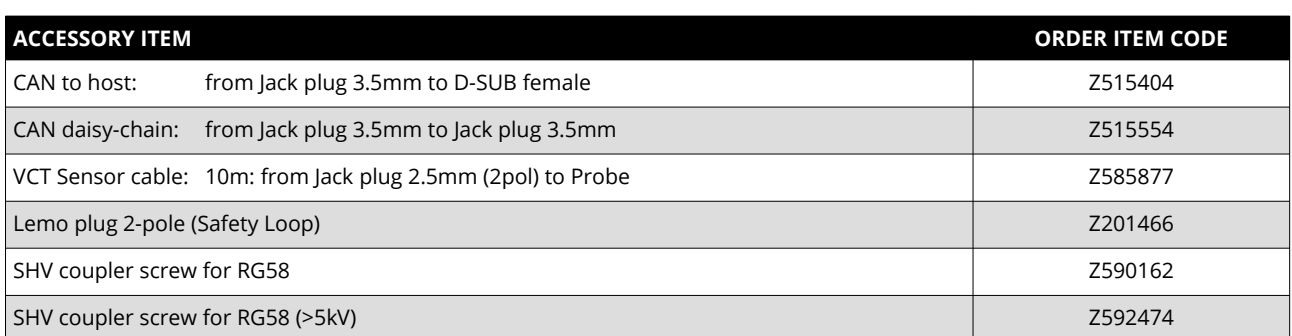

# <span id="page-26-0"></span>**8. Order guides**

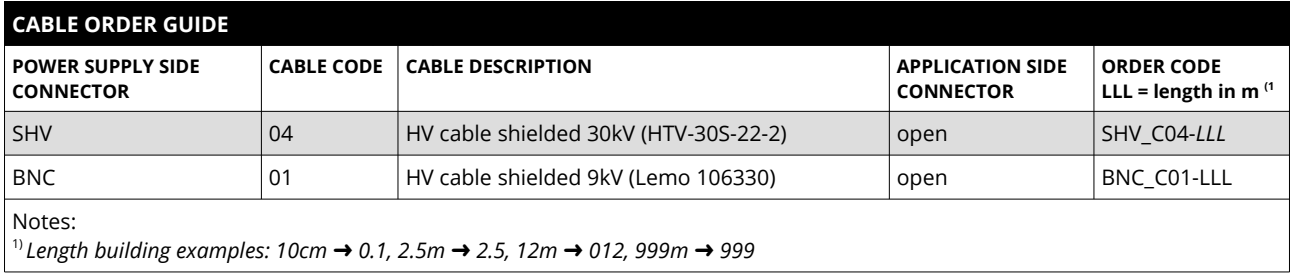

*Table 6: Guideline for cable ordering*

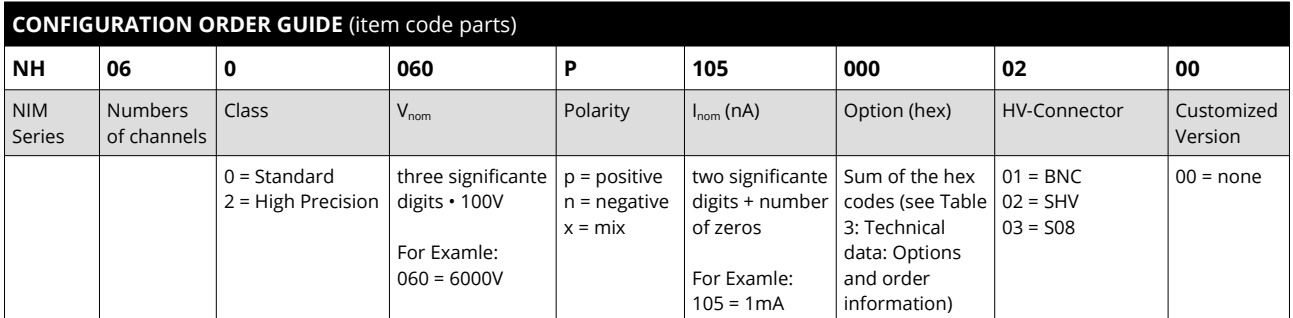

*Table 7: Item code parts for different configurations*

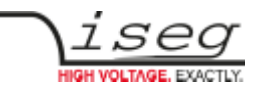

# <span id="page-27-0"></span>**9. Appendix**

For more information please use the following download links:

#### **This document**

[https://iseg-hv.com/download/SYSTEM/NHS/iseg\\_manual\\_NHS\\_en.pdf](https://iseg-hv.com/download/SYSTEM/NHS/iseg_manual_NHS_en.pdf)

#### **iCS (iseg Communication Server)**

<https://iseg-hv.com/download/?dir=SOFTWARE/iCS>

**SCPI Programmers-Guide**

[https://iseg-hv.com/download/SOFTWARE/isegSCPI/SCPI\\_Programmers\\_Guide\\_en.pdf](https://iseg-hv.com/download/SOFTWARE/isegSCPI/SCPI_Programmers_Guide_en.pdf)

#### **CAN EDCP Programmers-Guide**

[https://iseg-hv.com/download/SOFTWARE/isegEDCP/CAN\\_EDCP\\_Programmers-Guide.pdf](https://iseg-hv.com/download/SOFTWARE/isegEDCP/CAN_EDCP_Programmers-Guide.pdf)

#### **isegHAL (Hardware Abstraction Layer)**

<https://iseg-hv.com/download/SOFTWARE/iCS/doc/isegHAL/index.html>

### **iCSservice-API**

[https://iseg-hv.com/download/SOFTWARE/iCS/doc/iCSservice/iCSapiWebsocket\\_Docu.html](https://iseg-hv.com/download/SOFTWARE/iCS/doc/iCSservice/iCSapiWebsocket_Docu.html)

[https://iseg-hv.com/download/SOFTWARE/iCS/doc/iCSservice/iCSapiWebsocket\\_Example.html](https://iseg-hv.com/download/SOFTWARE/iCS/doc/iCSservice/iCSapiWebsocket_Example.html)

**isegIOC (EPICS Input / Output Controller)**

[https://iseg-hv.com/download/SOFTWARE/iCS/doc/isegIOC/isegIOC\\_doc.pdf](https://iseg-hv.com/download/SOFTWARE/iCS/doc/isegIOC/isegIOC_doc.pdf)

[https://iseg-hv.com/download/SOFTWARE/iCS/doc/isegIOC/isegIOC\\_sampleScript.zip](https://iseg-hv.com/download/SOFTWARE/iCS/doc/isegIOC/isegIOC_sampleScript.zip)

#### **isegTERMINAL**

<https://iseg-hv.com/download/SOFTWARE/isegTERMINAL/current/isegTerminal-win32-1.0.20.zip>

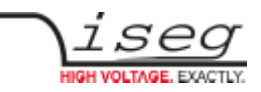

# <span id="page-28-0"></span>**10. Glossary**

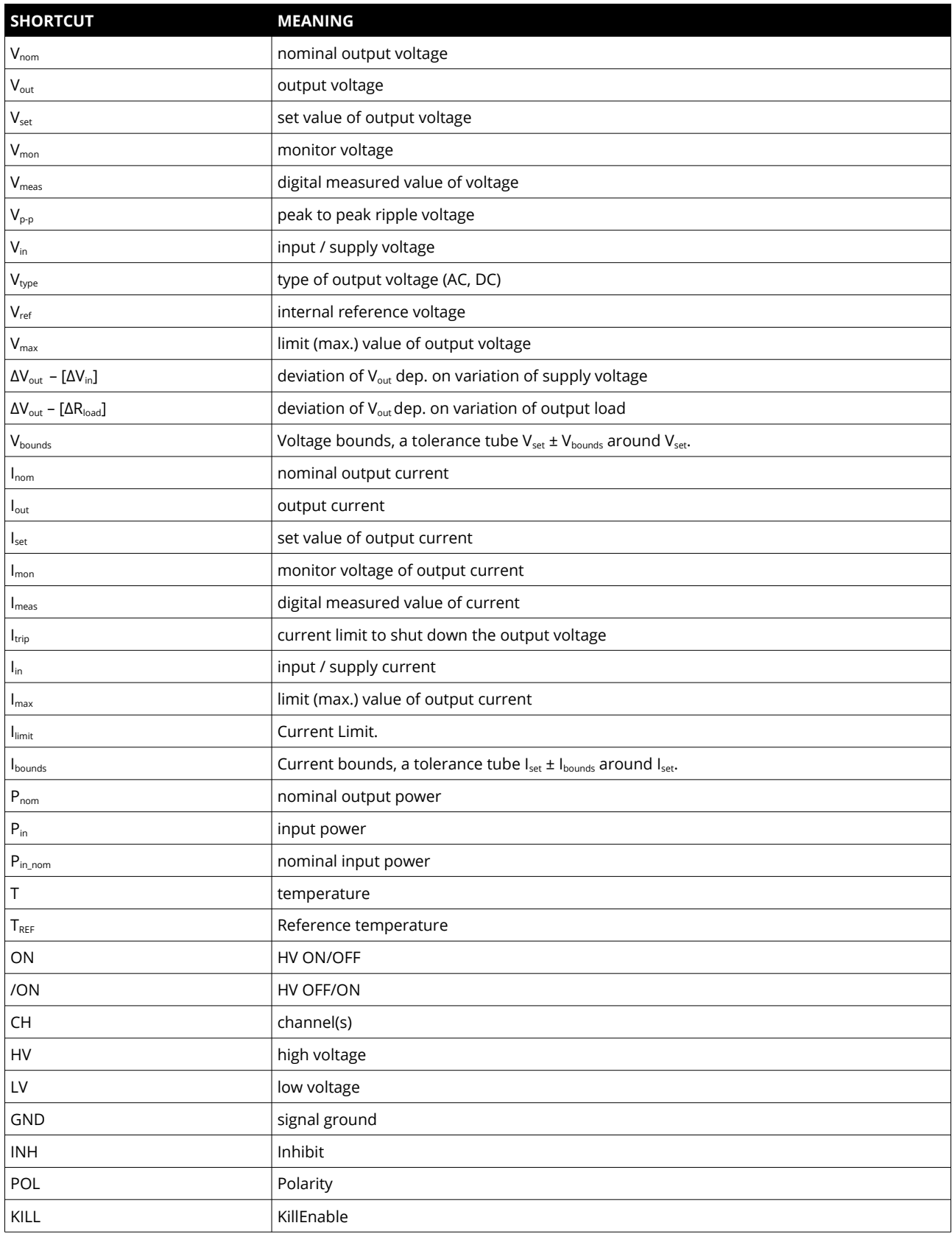

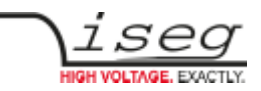

# <span id="page-29-2"></span>**11. Warranty & Service**

This device is made with high care and quality assurance methods. The factory warranty is Standard 36 months. Please contact the iseg sales department if you wish to extend the warranty.

### **CAUTION!**

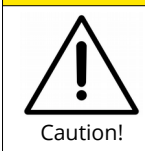

Repair and maintenance may only be performed by trained and authorized personnel.

For repair please follow the RMA instructions on our website: [www.iseg-hv.com/en/support/rma](http://www.iseg-hv.com/en/support/rma)

# <span id="page-29-1"></span>**12. Disposal**

### **INFORMATION**

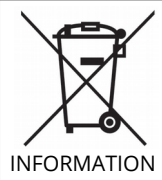

All high-voltage equipment and integrated components are largely made of recyclable materials. Do not dispose the device with regular residual waste. Please use the recycling and disposal facilities for electrical and electronic equipment available in your country.

# <span id="page-29-0"></span>**13. Manufacturer´s contact**

**iseg Spezialelektronik GmbH** Bautzner Landstr. 23 01454 Radeberg / OT Rossendorf GERMANY

FON: +49 351 26996-0 | FAX: +49 351 26996-21

[www.iseg-hv.com](http://www.iseg-hv.com/) | [info@iseg-hv.de](mailto:info@iseg-hv.de) | [sales@iseg-hv.de](mailto:%7Csales@iseg-hv.de)